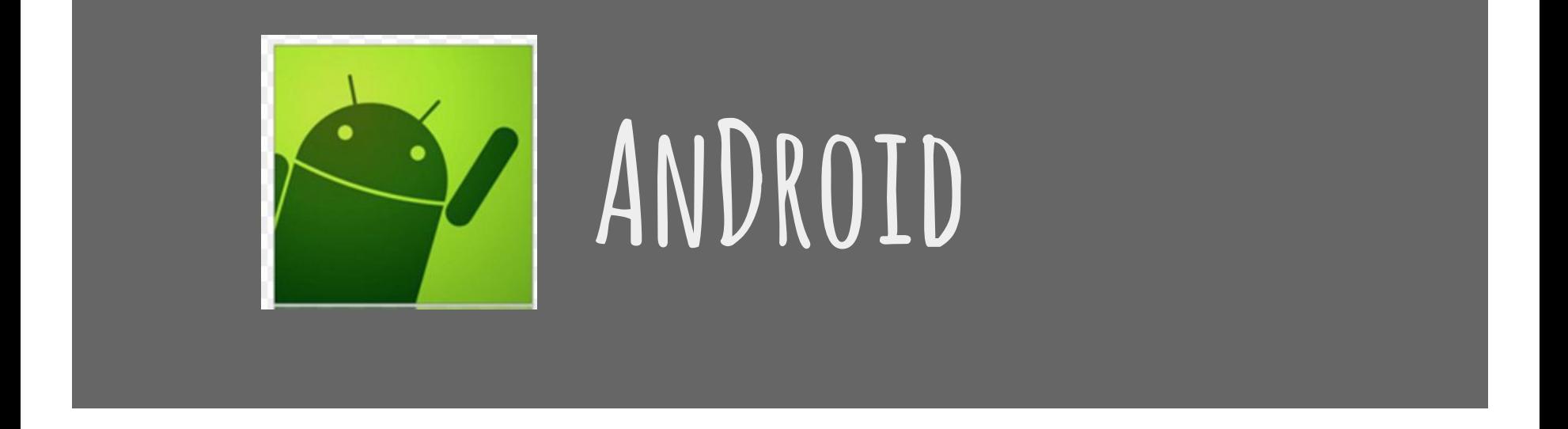

#### **A presentation by Srishti Satwah Student, MS ECE Carnegie Mellon University**

# **A QUICK Glance**

- **1. What Is ANDROID?**
- **2. What Are We Talking?**
- **3. How It Is What It Is?**
- **4. Android vs IOS**
- **5. What YOU Can Do?**
- **6. Next What**
- **7. Say Hello!**
- **8. Android Fun Facts**

# WHAT IS IT?

#### **Operating System for mobile devices**

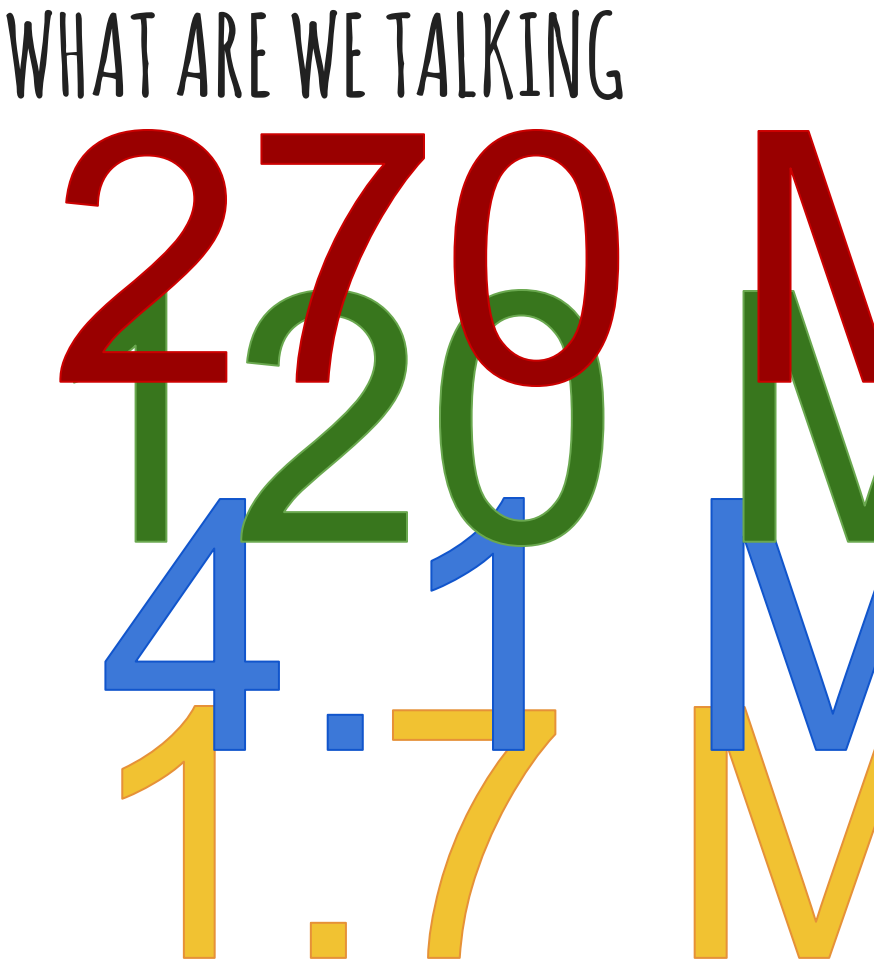

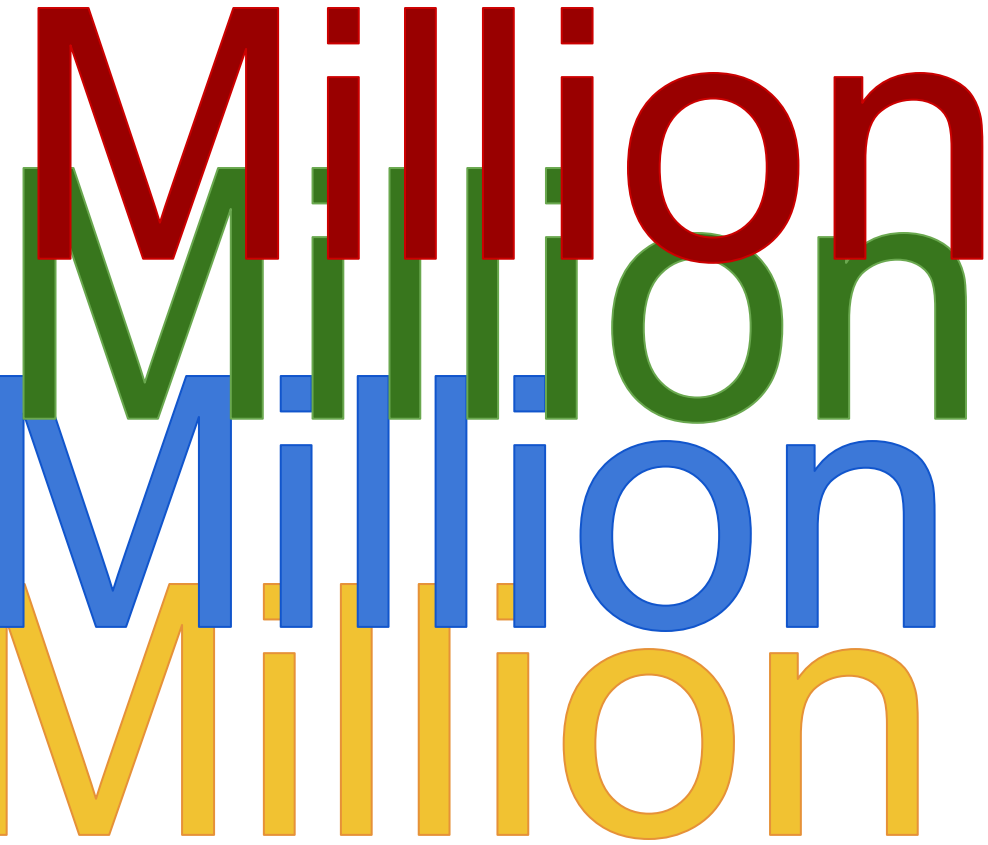

# **WHAT ARE WE TALKING**

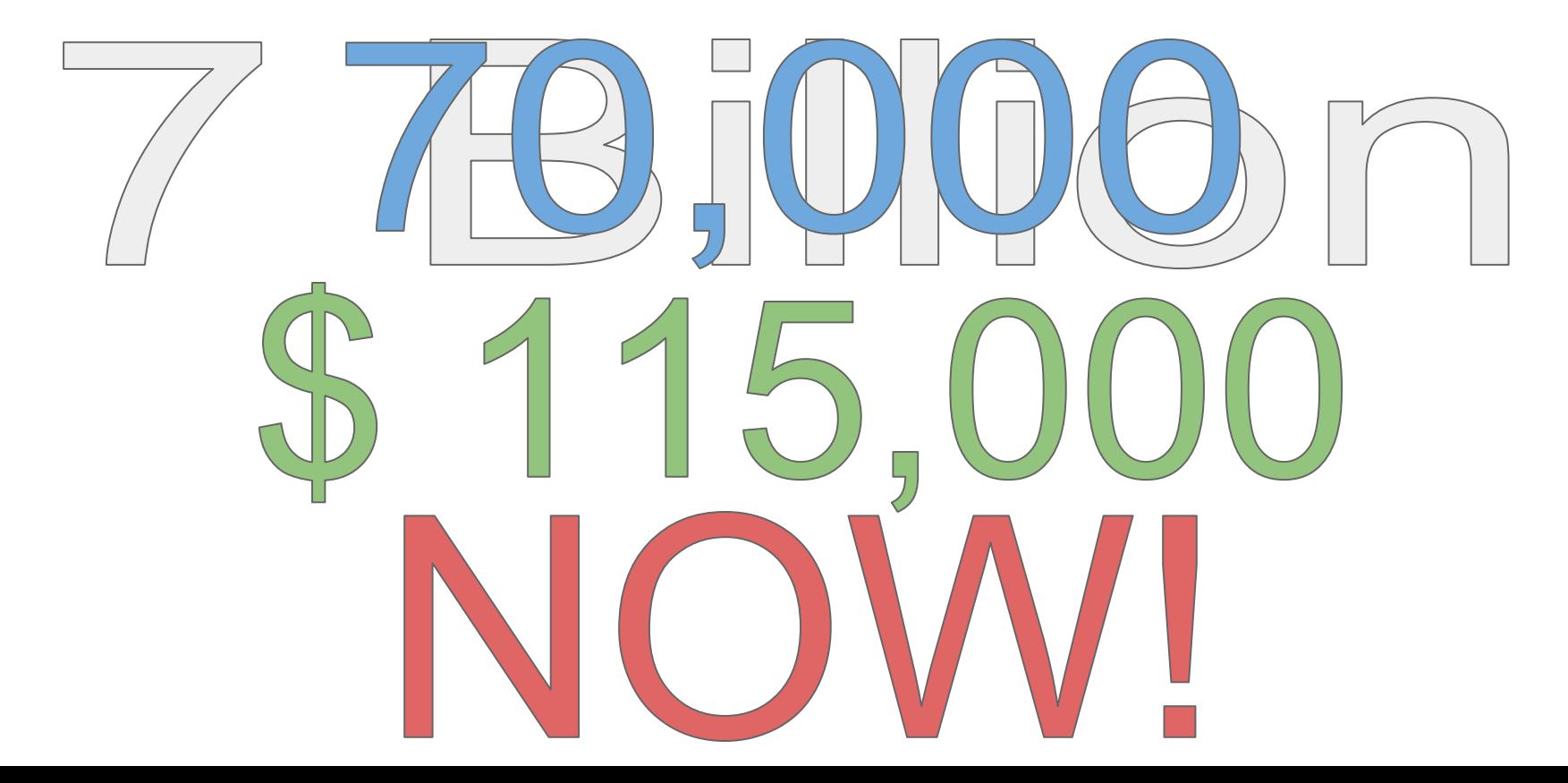

# **HOW it is what it is**

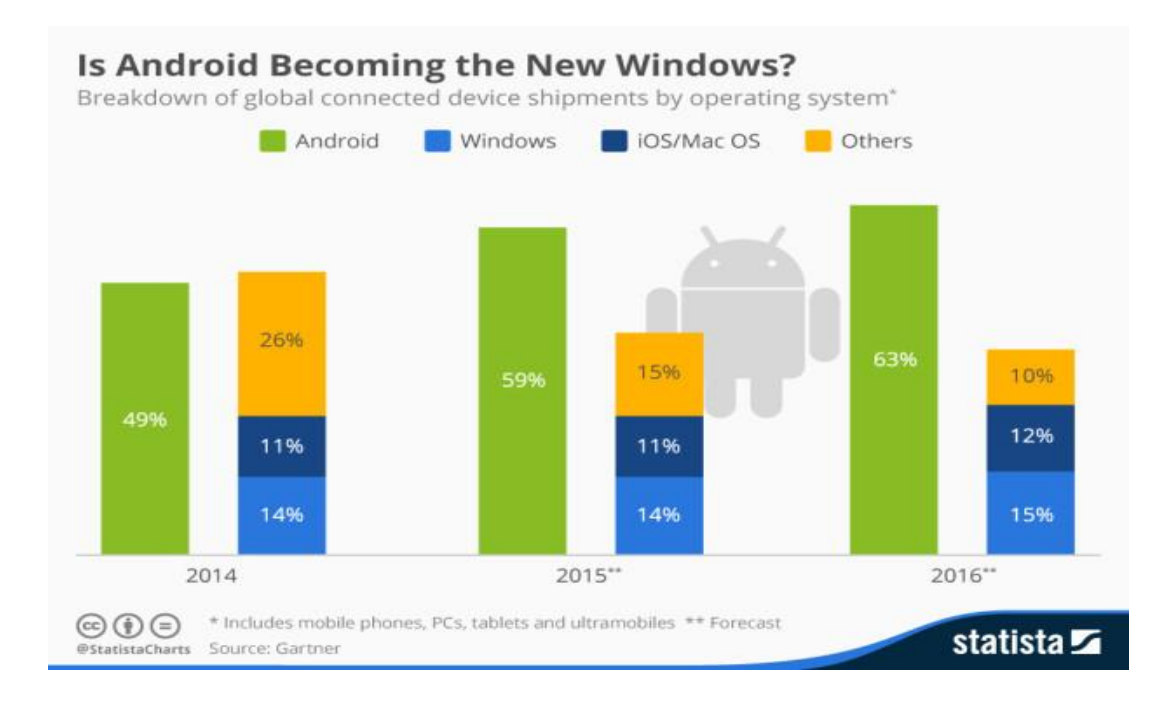

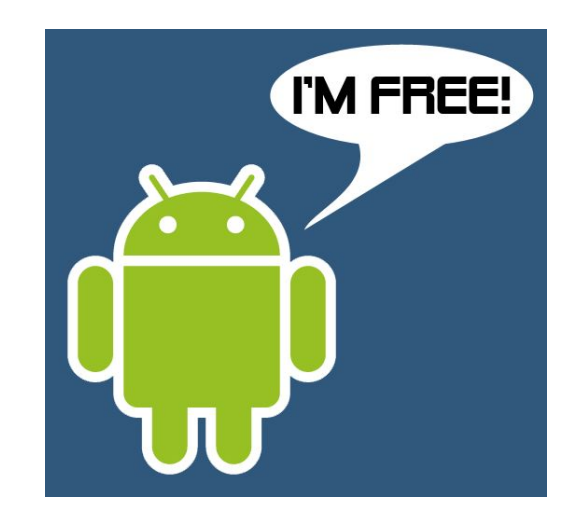

# **ANDroid vs IOS**

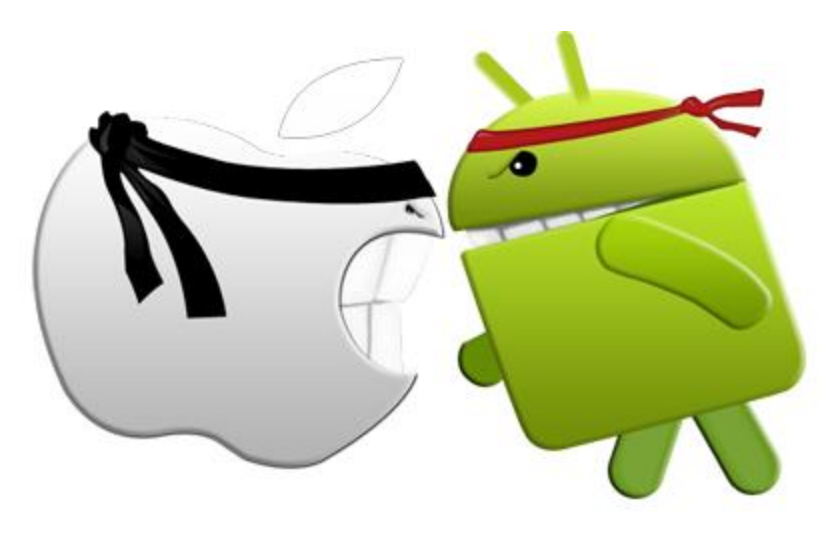

# WHAT YOU CAN DO

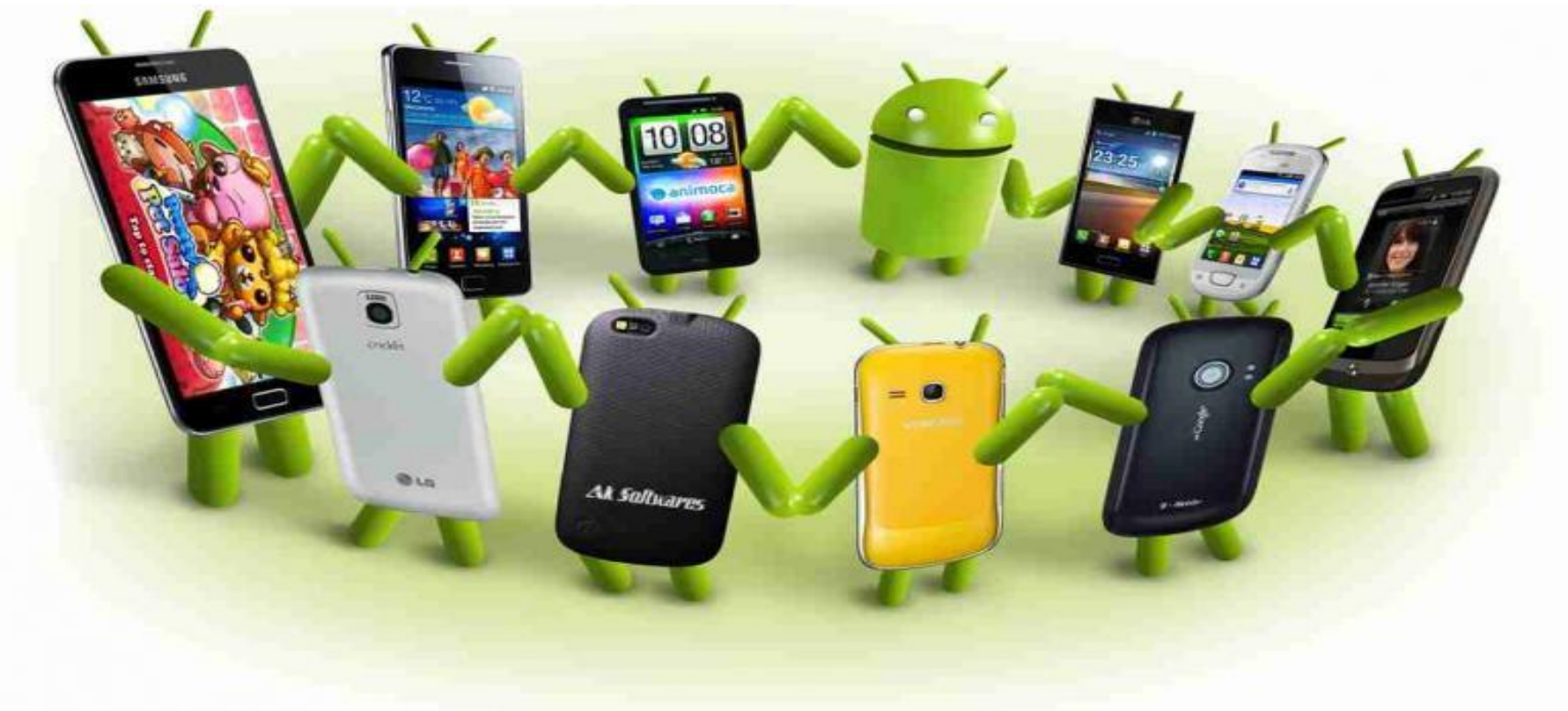

# **NExt what**

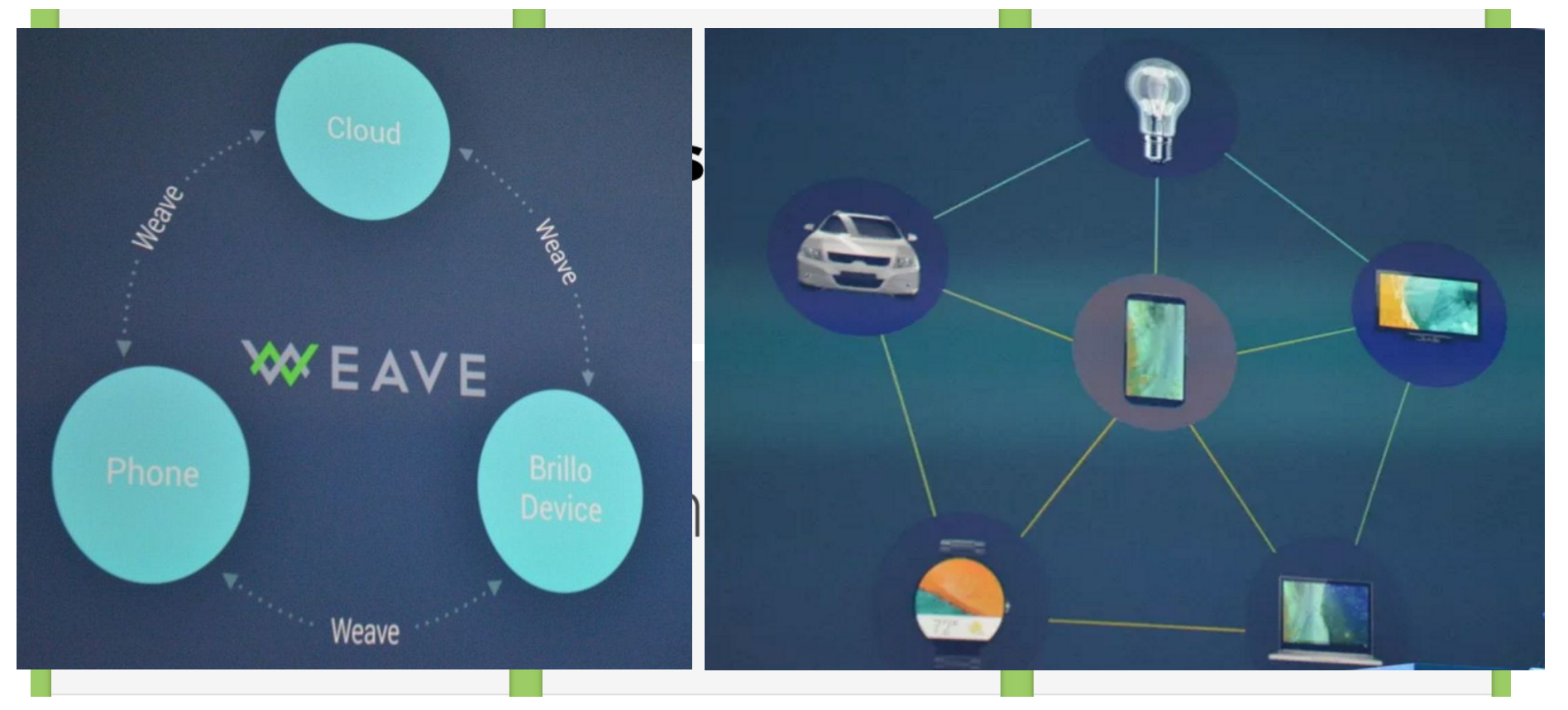

# **SO WHAT IS IT?**

### **Android is giving power to each of you to end the gap between imagination and reality!**

# **Say Hello**

Android Studio

- 4 Easy Steps:
- 1. Set up
- 2. Drag and Drop what you want to see
- 3. Java code to get everything flowing
- 4. Build and Load on your phone

# **Say Hello : DeVeloping android applications**

- 1. Android Platform
- 2. Android Developer Workflow
- 3. Android Development Design
- 4. Application Component
- 5. Build Simple User Interface

# **ANDROID PLATFORM**

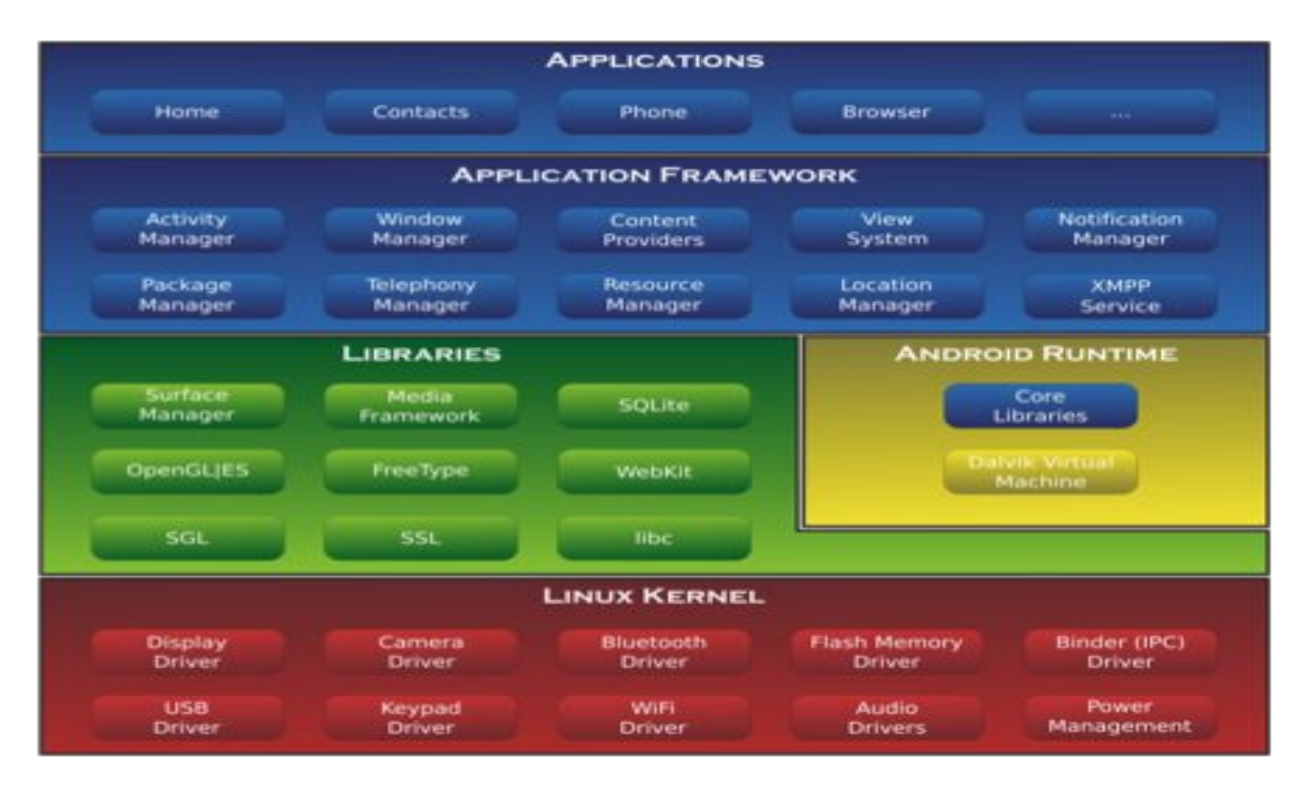

# **android developer workflow**

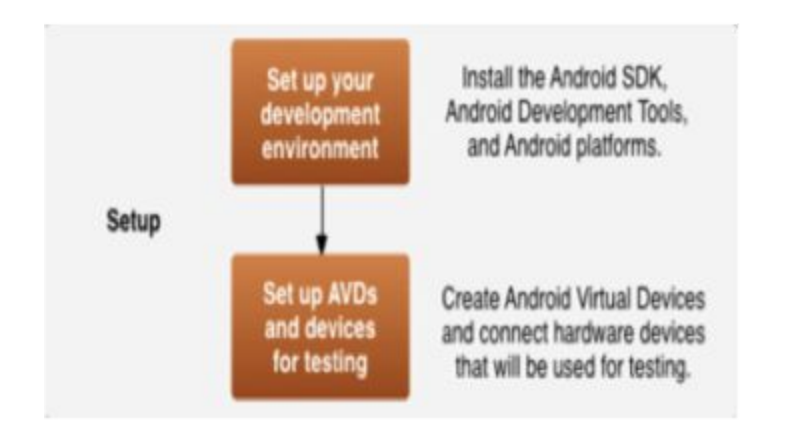

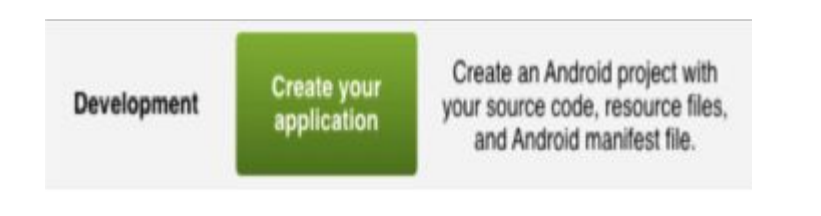

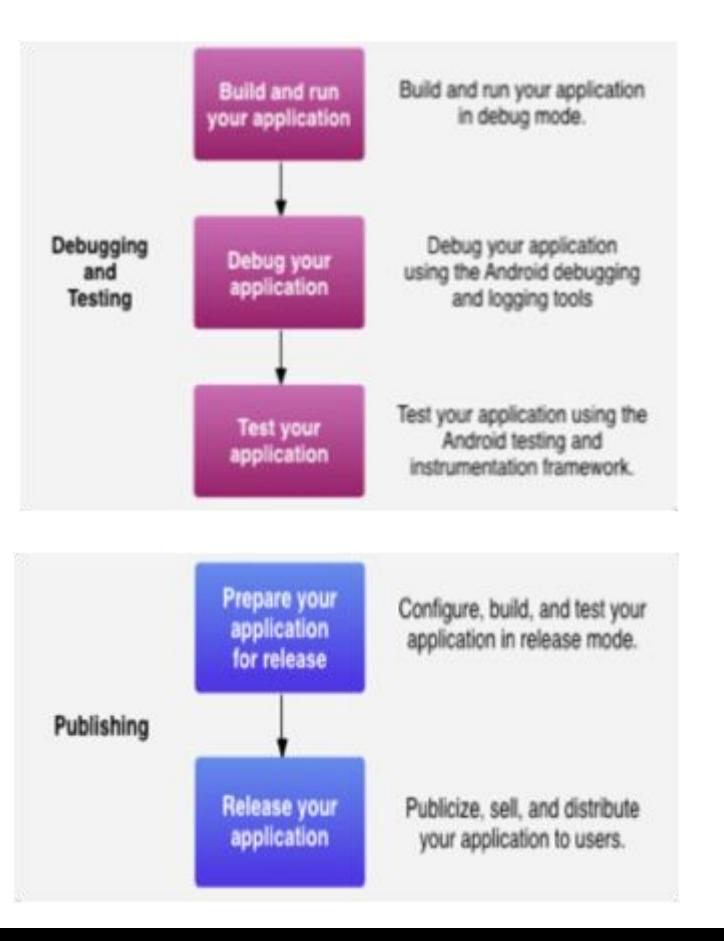

## **development design**

#### App architecture - developer view

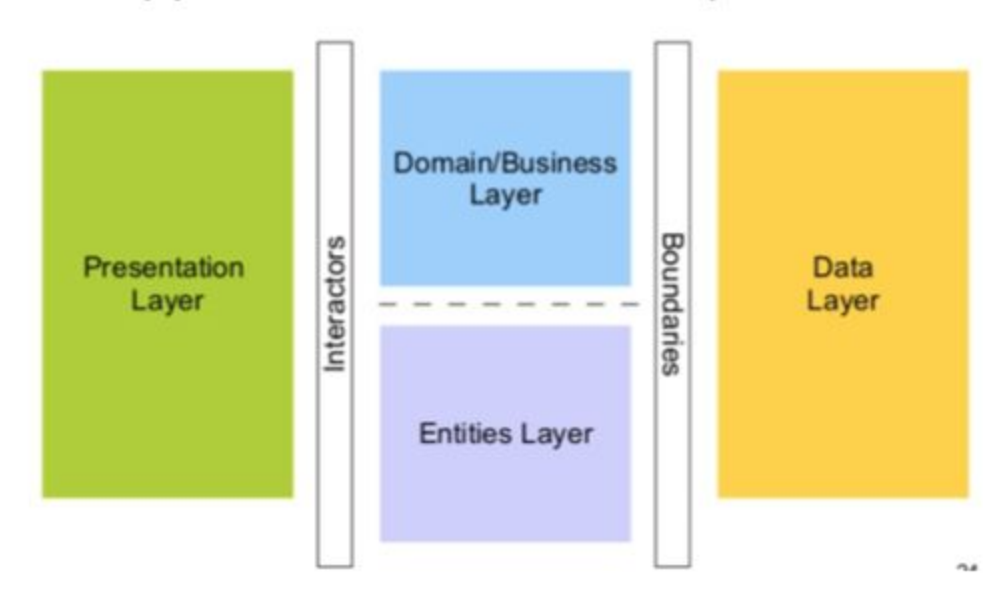

## **application components**

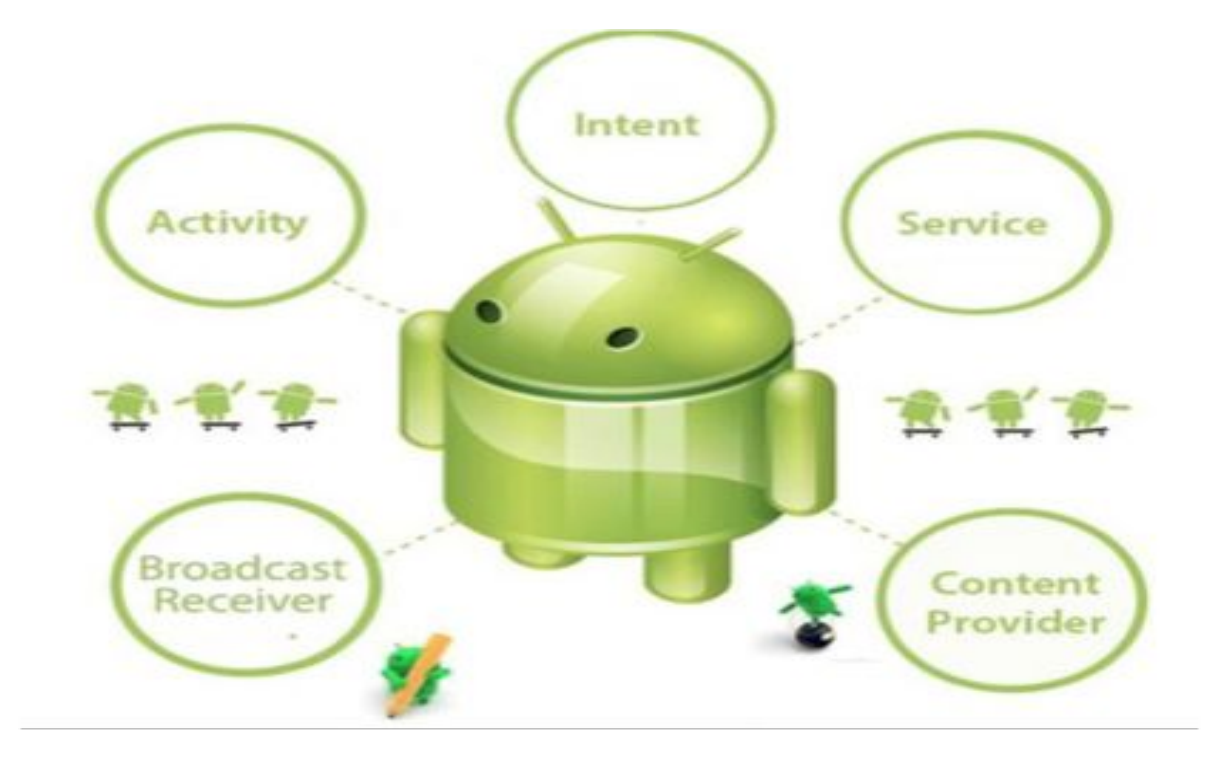

# **build a simple interface: view and viewgroups**

- View objects are UI widgets.
- ViewGroup objects are invisible view containers

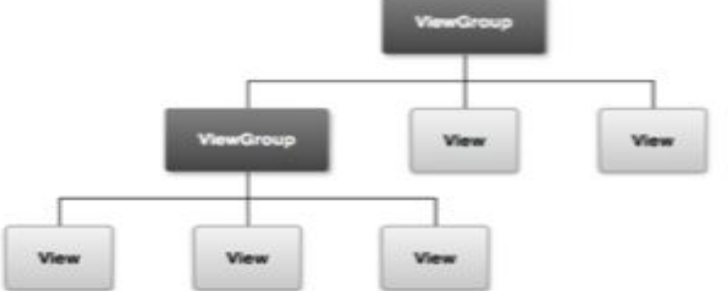

## **create simple ui**

- ●Create an activity. ●Create LinearLayout.
- ●Add TextField.
- ●Add a Button.

<LinearLayout xmlns:android="http://schemas.android.com/apk/res/android" xmlns:tools="http://schemas.android.com/tools" android:layout\_width="match\_parent" android:layout\_height="match\_parent" android:orientation="horizontal" > </LinearLayout>

<EditText android:id="@+id/edit message" android:layout width="wrap\_content" android:layout height="wrap\_content" android:hint="@string/edit\_message" />

#### **cButton**

android:layout width="wrap content" android: layout height="wrap content" android:text="@string/button\_send" />

## **repond to button**

●Respond to send button.

- ●Build an intent.
- ●Create the second activity.

●Receive intent.

#### **<Button**

android: layout width="wrap\_content" android: layout\_height="wrap\_content" android:text="@string/button\_send" android:onClick="sendMessage" />

/\*\* Called when the user clicks the Send button \*/ public void sendMessage(View view) { // Do something in response to button

/\*\* Called when the user clicks the Send button \*/ public void sendMessage(View view) { Intent intent = new Intent(this, DisplayMessageActivity.class); EditText editText = (EditText) findViewById(R.id.edit message); String message = editText.getText().toString(); intent.putExtra(EXTRA\_MESSAGE, message); startActivity(intent);

### **display message**

```
// Get the message from the intent
Internet intent = getInternet();
String message = intent.getStringExtra(MyActivity.EXTRA_MESSAGE);
// Create the text view
TextView textView = new TextView(this);
textView.setTextSize(40);
textView.setText(message);
```
// Set the text view as the activity layout setContentView(textView);

## **run your app**

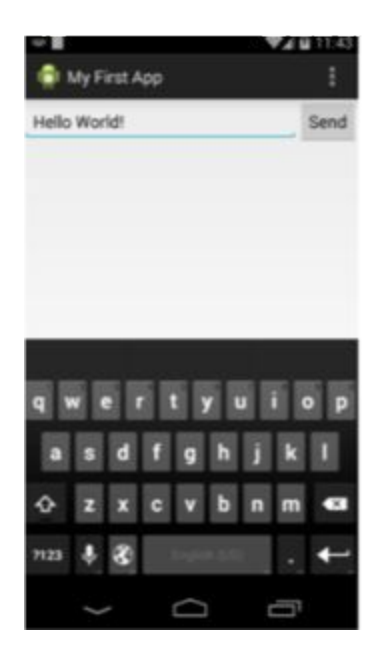

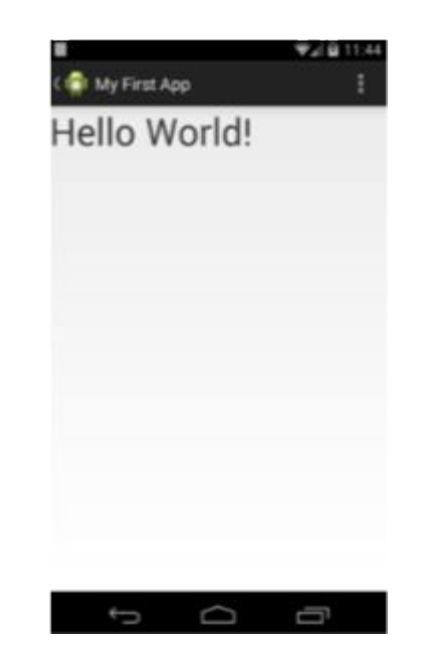

# **Android Fun Facts**

1. Android was developed by Android.inc and later acquired by Google in 2005

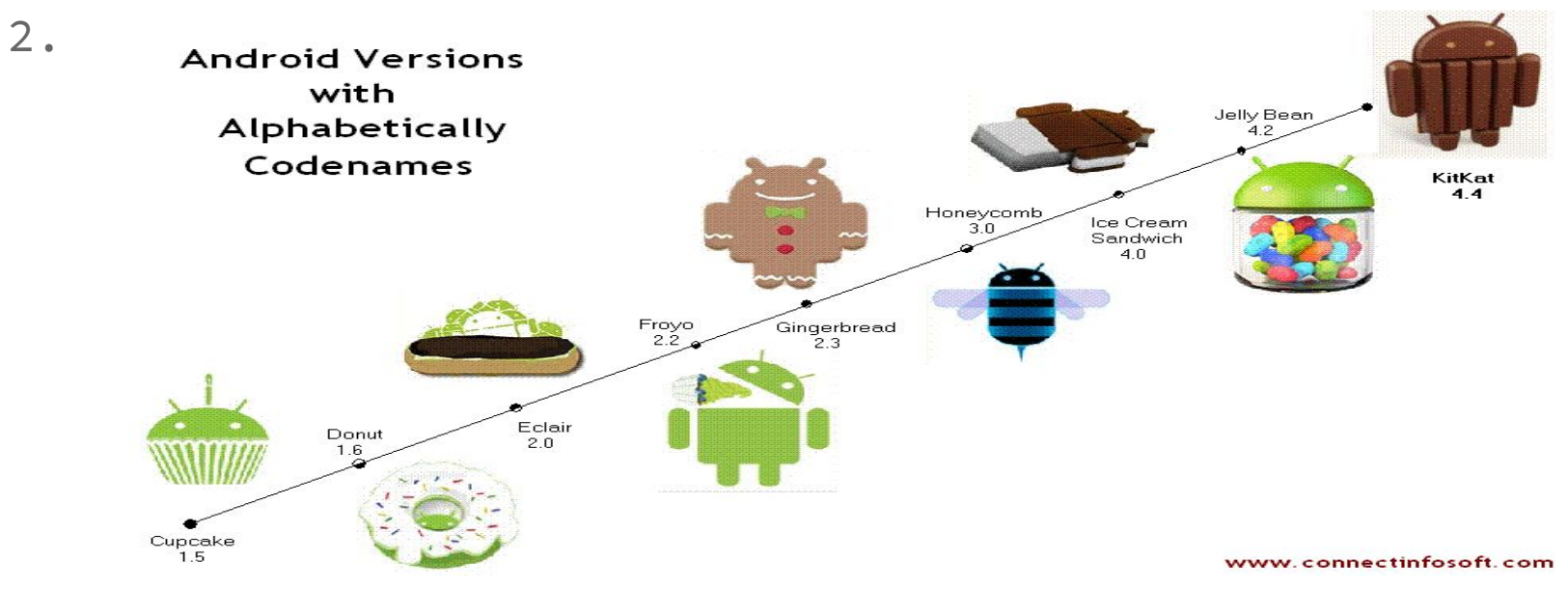

# **Android Fun Facts**

#### 3. First Android Smart watch - Sony in 2010

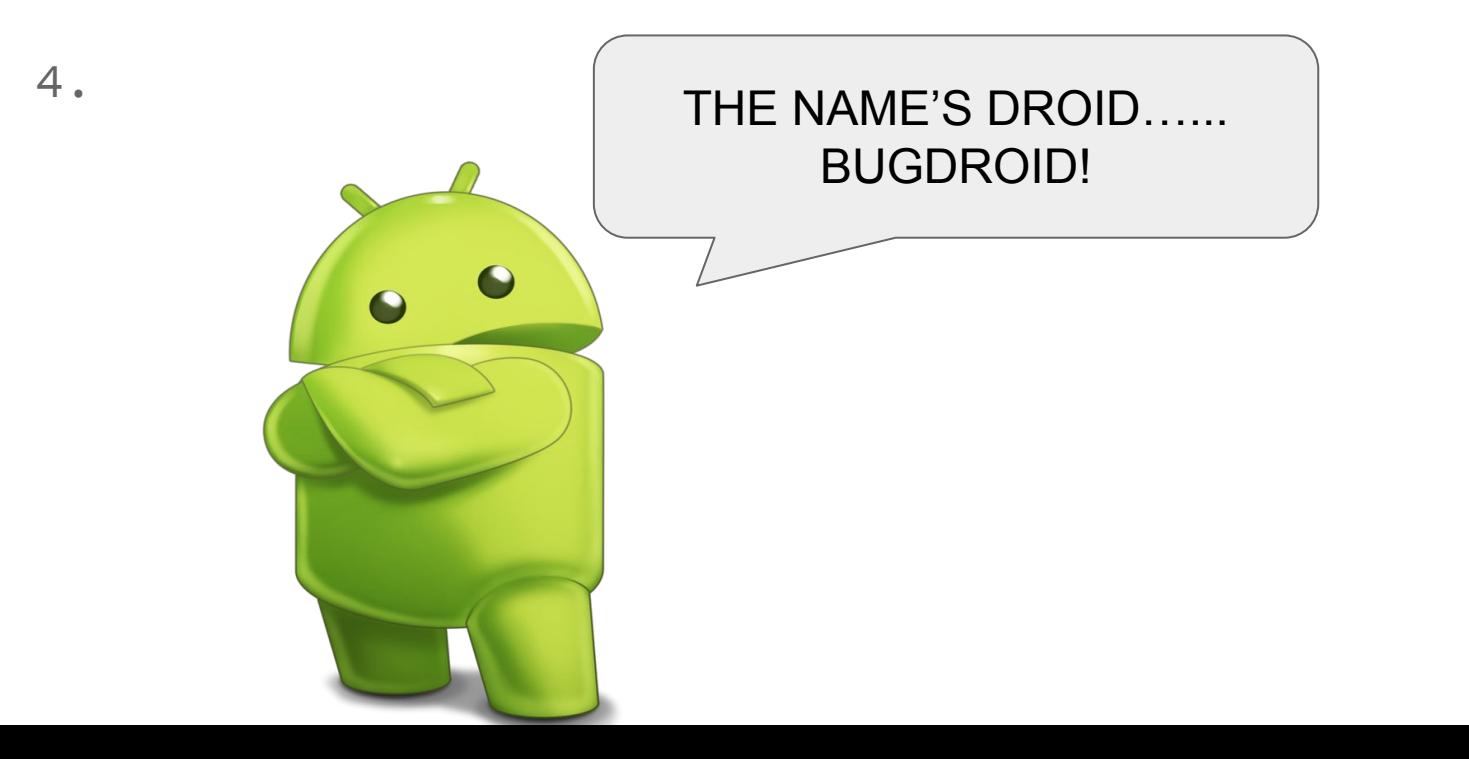

# **THANK YOU! :)**